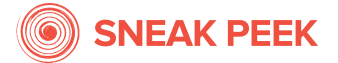

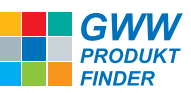

## Anleitung für Lieferanten

*um bei dem GWW PRODUKT FINDER gelistet zu werden*.

- 1. Registrieren Sie Ihr Unternehmen auf der Webseite: www.pf-sp.de *Wir werden Ihre Kontaktdaten abfragen, die wir auf der Webseite des GWW PRODUKT FINDER veröffentlichen, damit Händler Sie direkt kontaktieren können. Wir benötigen Ihre persönlichen Kontaktdaten für unsere Kommunikation und die Zusendung des Lieferantenvertrags.*
- 2. Wir senden wir Ihnen den Lieferantenvertrag als PDF an Ihre persönliche E-Mail-Adresse zu.
- 3. Lassen Sie uns bitte den von Ihnen unterschriebenen Vertrag zukommen. *Wir akzeptieren auch eine digital unterschriebene PDF-Version.*

Der Lieferantenvertrag basiert auf dem SNEAK PEEK System, und der GWW Produktfinder ist als integriertes Produkt für den GWW enthalten, wird jedoch nicht gesondert im Vertrag aufgeführt.

- 4. Nach Erhalt senden wir Ihnen umgehend das von uns unterzeichnete Exemplar zurück.
- 5. Wir werden Sie kontaktieren, um den für Sie einfachsten Weg zur Übermittlung Ihrer Artikeldaten zu finden.
- 6. Wir versenden die Rechnung für die erste Anbindung Ihrer Daten
- 7. Sobald der Datenfluss von Ihnen selbst aktualisiert werden kann und Ihre Produkte im GWW PRODUKT FINDER online sind, versenden wir die zweite Rechnung über die Breitstellung für die nächsten 12 Monate.

Folgende Informationen werden in der ersten Version des GWW PRODUKT FINDER angezeigt:

- *Artikelnummer*
- *Name*
- *Kurzbeschreibung*
- *Regulärer Preis (netto Industriepreis)*
- *Kategorien*
- *Bilder*

Wir können Information aus Ihren Daten individuell nach Wunsch zusammen stellen.

Für die Kurzbeschreibung, können wir z.B. Ihre Artikelbeschreibung um die Veredelungstechnik ergänzen.